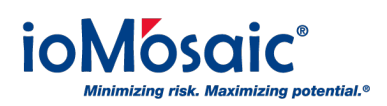

[Knowledgebase](https://support.iomosaic.com/kb) > [How To's](https://support.iomosaic.com/kb/how-to-s) > [SuperChems™](https://support.iomosaic.com/kb/superchems) > [How to Speed Up Your Calculations 30%](https://support.iomosaic.com/kb/articles/how-to-speed-up-your-calculations-30)

## How to Speed Up Your Calculations 30% Corporate Communications - 2019-02-11 - [Comments \(0\)](#page--1-0) - [SuperChems™](https://support.iomosaic.com/kb/superchems)

## **Here's a tip to speed up your calculations on SuperChems™**

Set the number of CPUs to no more than 2, unless you are managing a very large 1GB project file or dealing with thousands of scenarios in the context of a QRA.

Using 2 CPUs for small projects will gain you a 30% speed up on average.

Look for the data entry Main.i.Limits.General.Ncpu or go to Tools > Set Global Limits, then set the number to 2. Exit the program and then reload the project file.

If you were successful, you will see the number of processors displayed when you launch the program and load the project file.